# **4.0 Base Station Simple Configuration Documentation**

V1.2

**DALIAN SERTAG TECHNOLOGY CO., LTD**

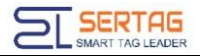

### **Historic Version**

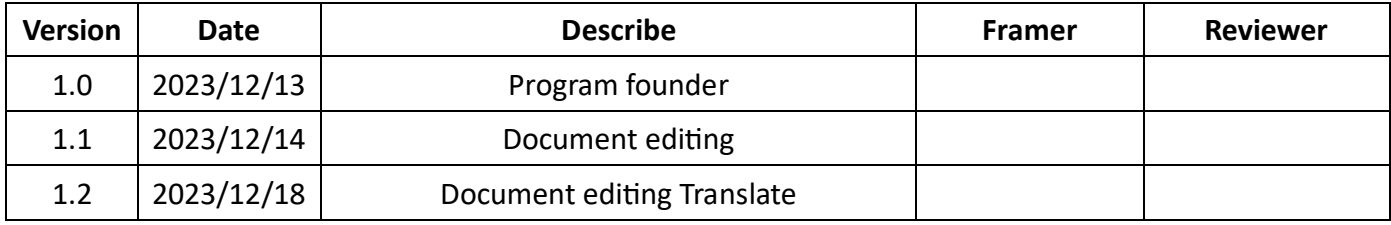

## **Contents**

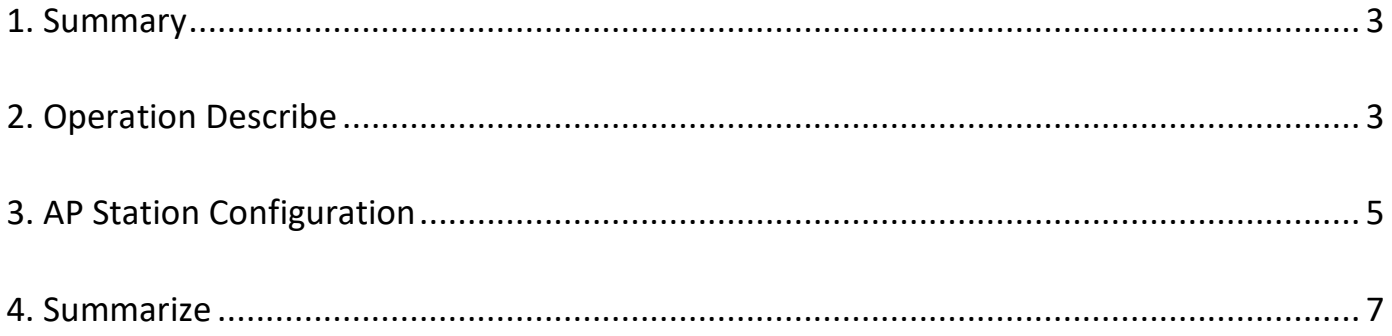

<span id="page-3-0"></span>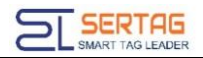

#### **1. Summary**

Simple configuration instructions: The AP is directly connected to the PC and shared

through the Internet using the eStation.Agent, bring base stations online.

Preparation tools:

- 1) A computer, wired network card and wireless network card.
- 2) A base station and POE power.
- 3) Device connection diagram.

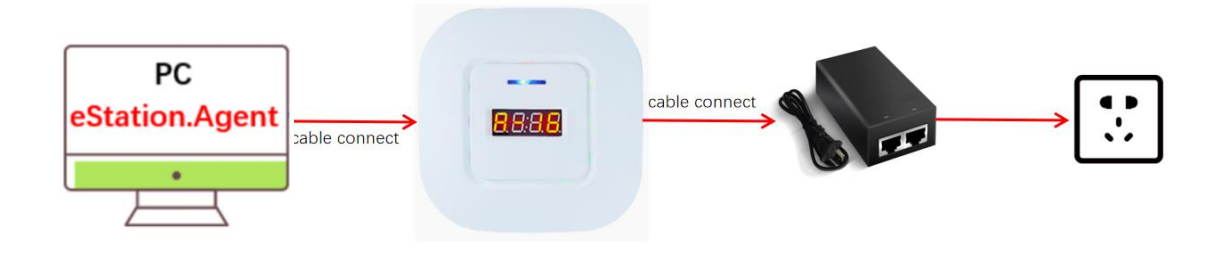

#### <span id="page-3-1"></span>**2. Operation Describe**

Internet connection sharing settings.

1) Open the control panel - click Network and Internet.

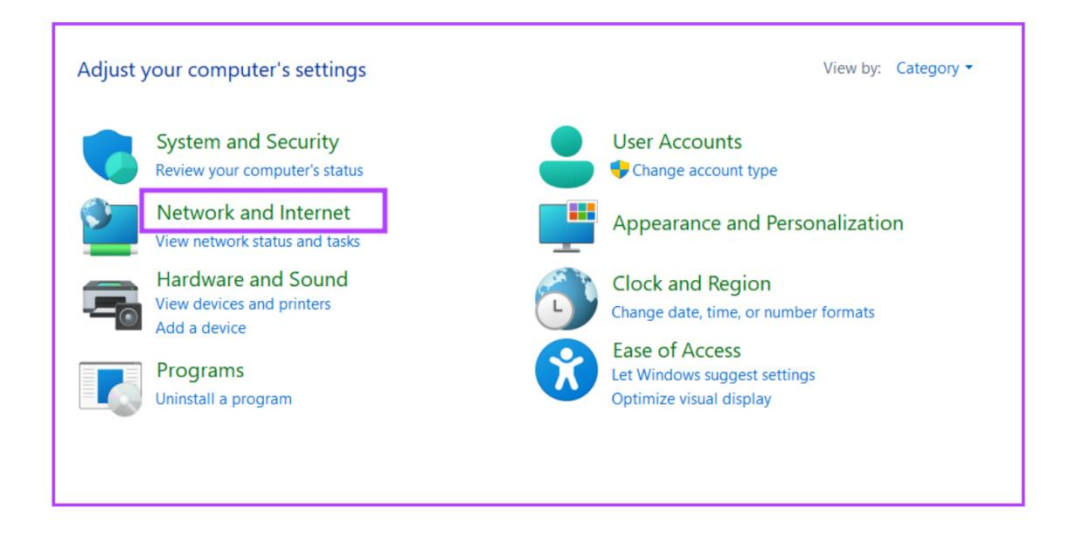

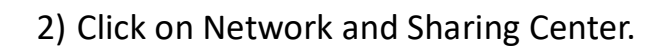

**SERTAG** 

∍

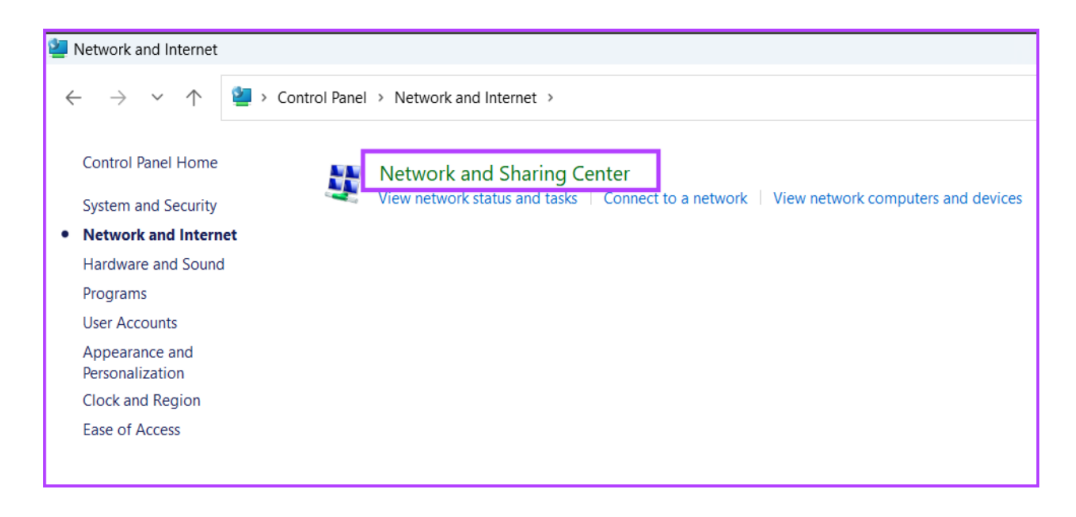

3) Click on Change adapter settings.

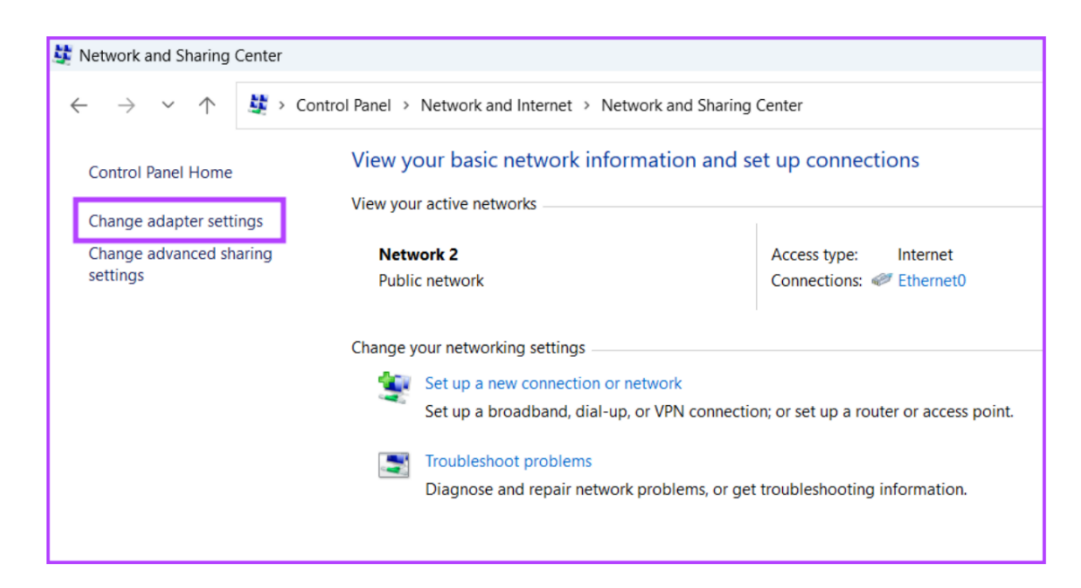

#### **Note: Ethernet 2 is connected to the AP station4.0.**

4) Right-click WLAN-Properties.

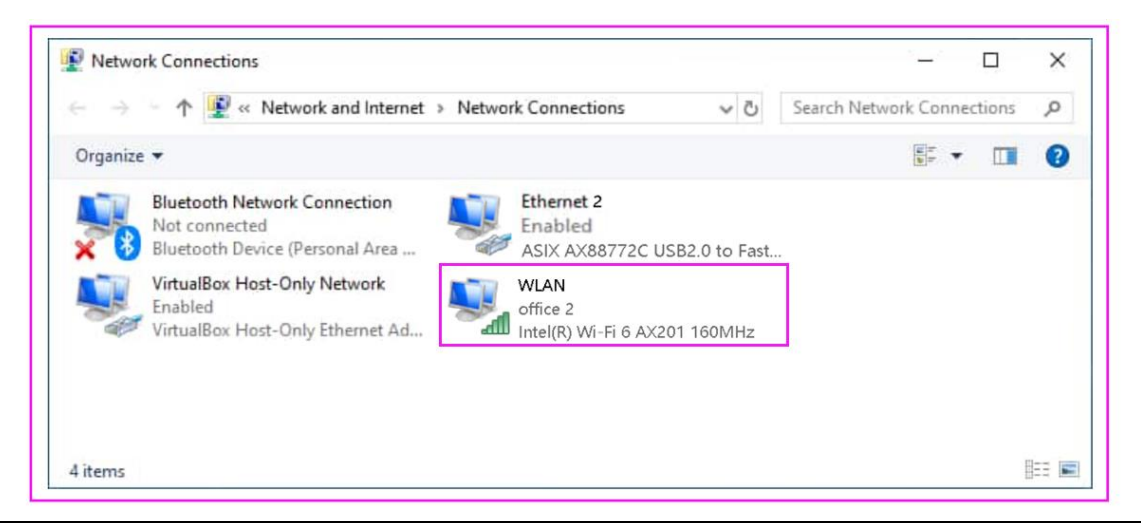

5) Select Sharing - Allow other network users to connect through this computer's

Internet connection - Home networking connection - Ethernet 2 (AP station 4.0) -

Allow other network users to control or disable the shared Internet connection – OK

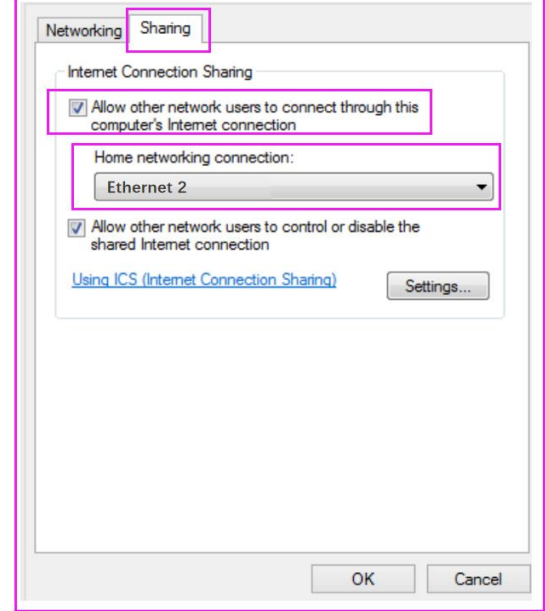

#### <span id="page-5-0"></span>**3. AP Station Configuration**

AP station direct PC, start eStation.Agent to configure.

eStation.Agent usage steps:

1) Page settings - eRetail3.1 server information:

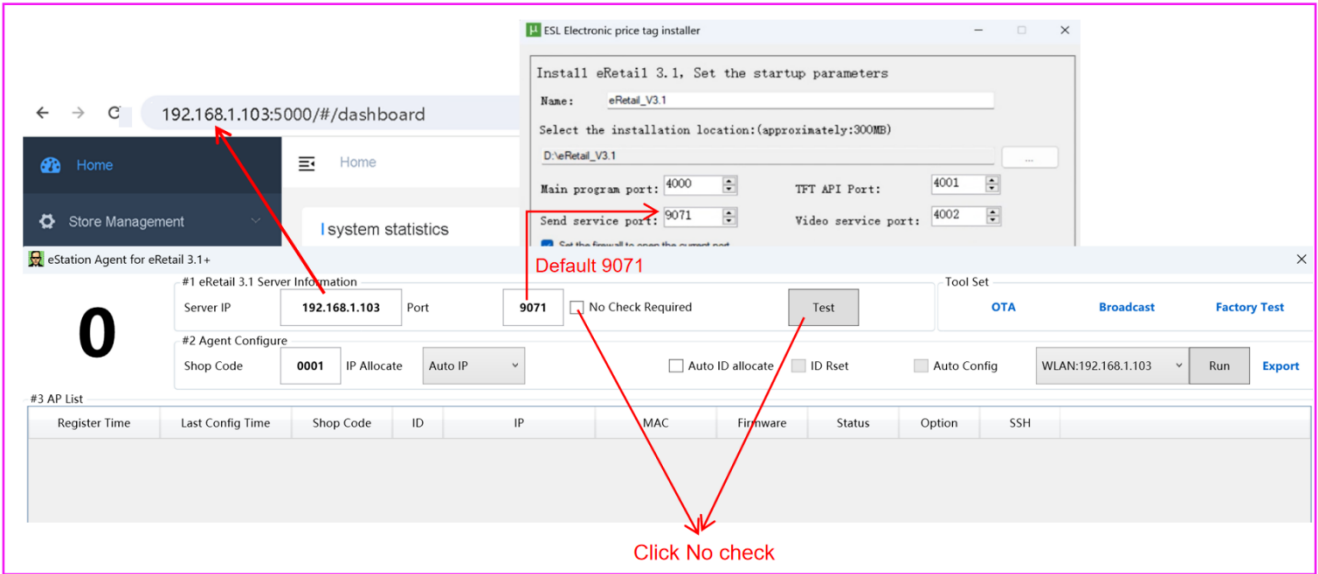

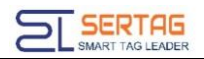

#### 2) Page settings - Configuration content:

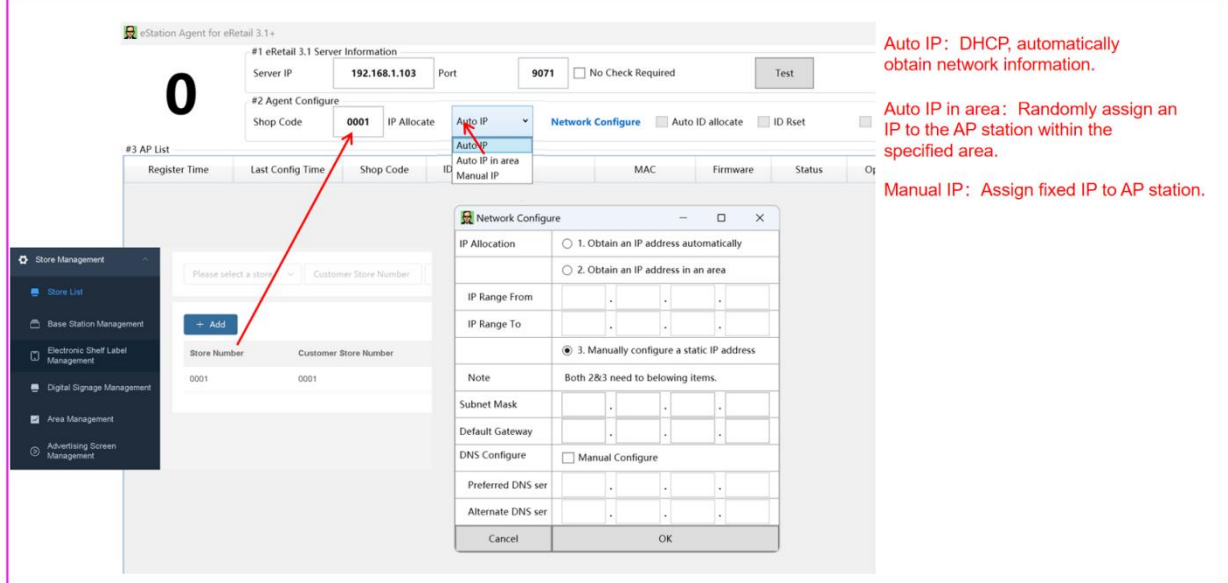

3) Page settings-Get base station:

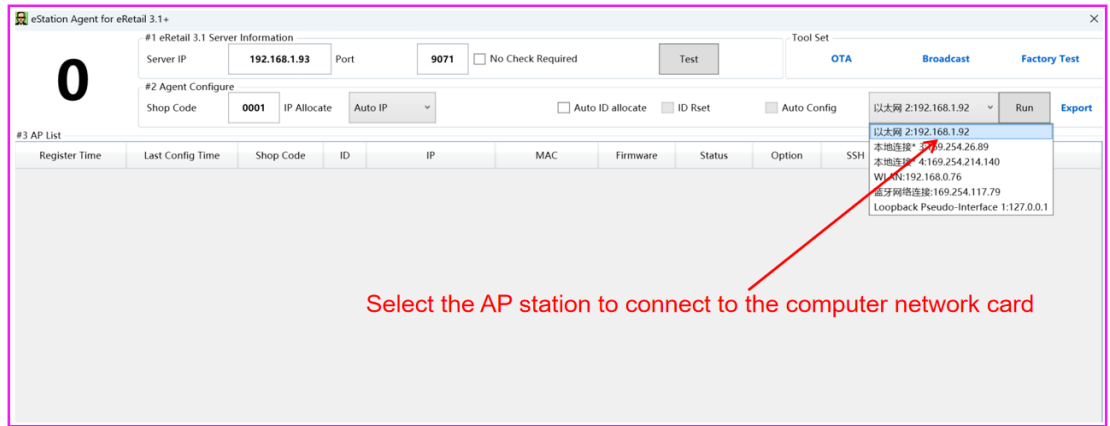

#### 4) Configure the base station:

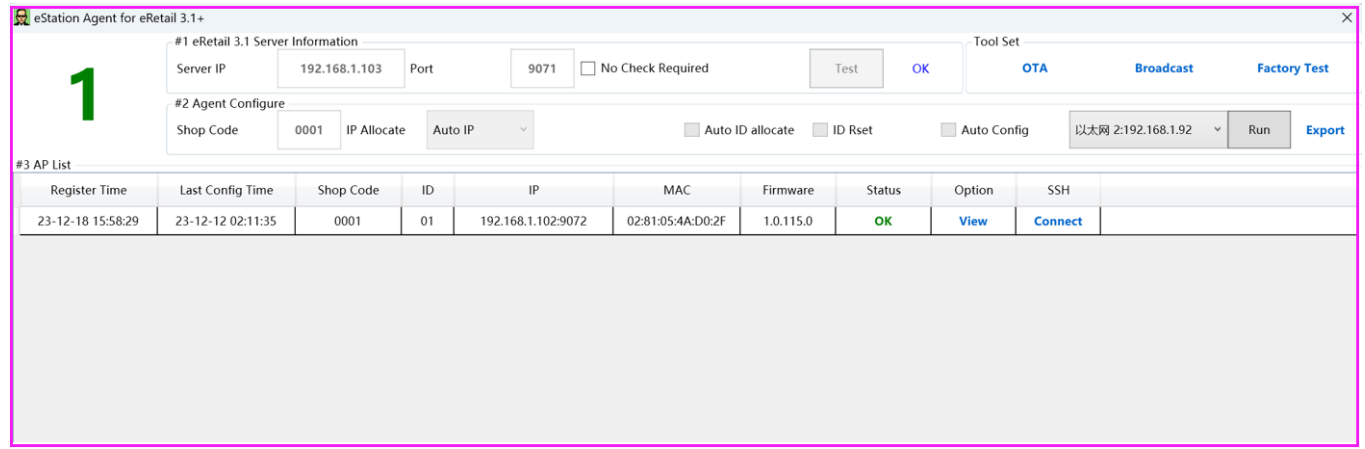

**SERTAGE** 

5) Click Option - View. ID and Network Information can be changed.Click OK to complete

#### the configuration.

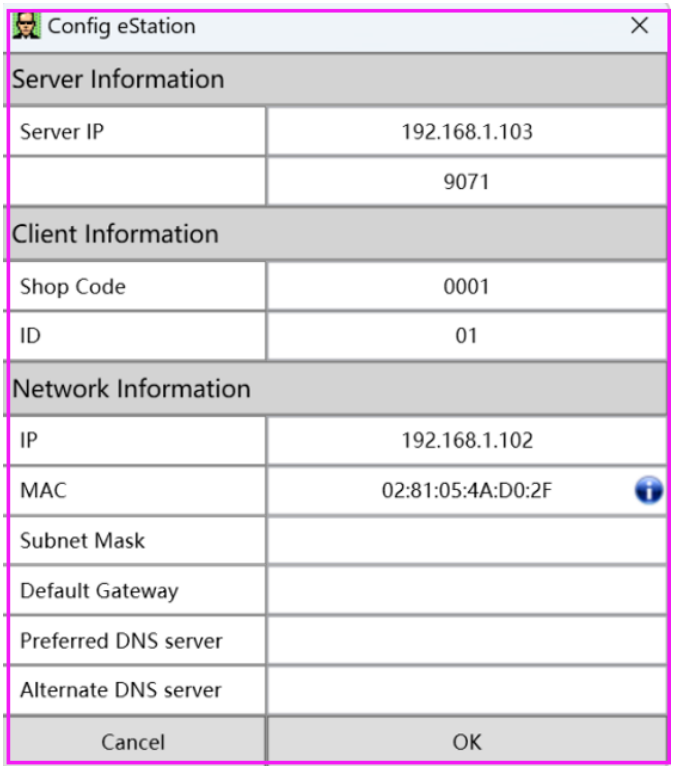

#### <span id="page-7-0"></span>**4. Summarize**

The PC must have two network cards, for AP station and WIFI. Just need to change the

Internet connection sharing settings of WIFI. **Firewall settings need to be turned off.**